#### **5. BAB V**

#### **IMPLEMENTASI DAN PENGUJIAN SISTEM**

#### **5.1 IMPLEMENTASI PROGRAM**

Implementasi program digunakan untuk menerapkan perancangan halaman yang ada pada program dimana implementasi ini juga menguji program yang dibuat telah sesuai dengan sistem yang dirancang sehingga program yang dibuat tidak terjadi kesalahan baik dari sisi sistem maupun dari sisi *coding*. Adapun implementasi sistem informasi dan pendaftaran umat pada Gereja Batak Karo Protestan Suban berbasis *web* dapat dijabarkan, antara lain :

1. Halaman Beranda Pengunjung

Halaman beranda pengunjung merupakan halaman yang menampilkan informasi mengenai Gereja Batak Karo Protestan Suban dan terdapat menumenu yang dapat menghubungkan ke halaman lainnya. Gambar 5.1 beranda pengunjung merupakan hasil implementasi dari rancangan pada gambar 4.39.

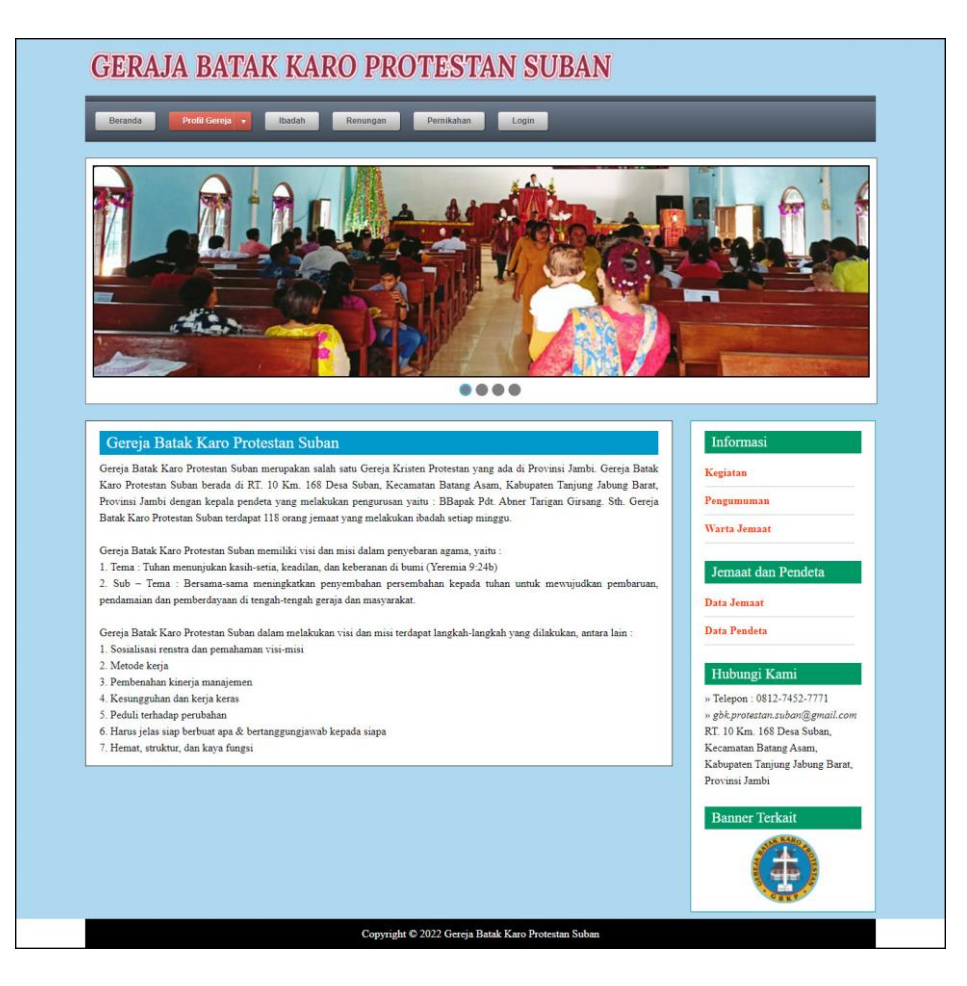

**Gambar 5.1 Beranda Pengunjung**

2. Halaman Ibadah

Halaman ibadah merupakan halaman yang berisikan informasi mengenai ibadah yang telah ditampilkan pada *website* dengan menampilkan kode ibadah, tanggal, pendeta, nama, jam, jenis dan persembahan. Gambar 5.2 ibadah merupakan hasil implementasi dari rancangan pada gambar 4.40.

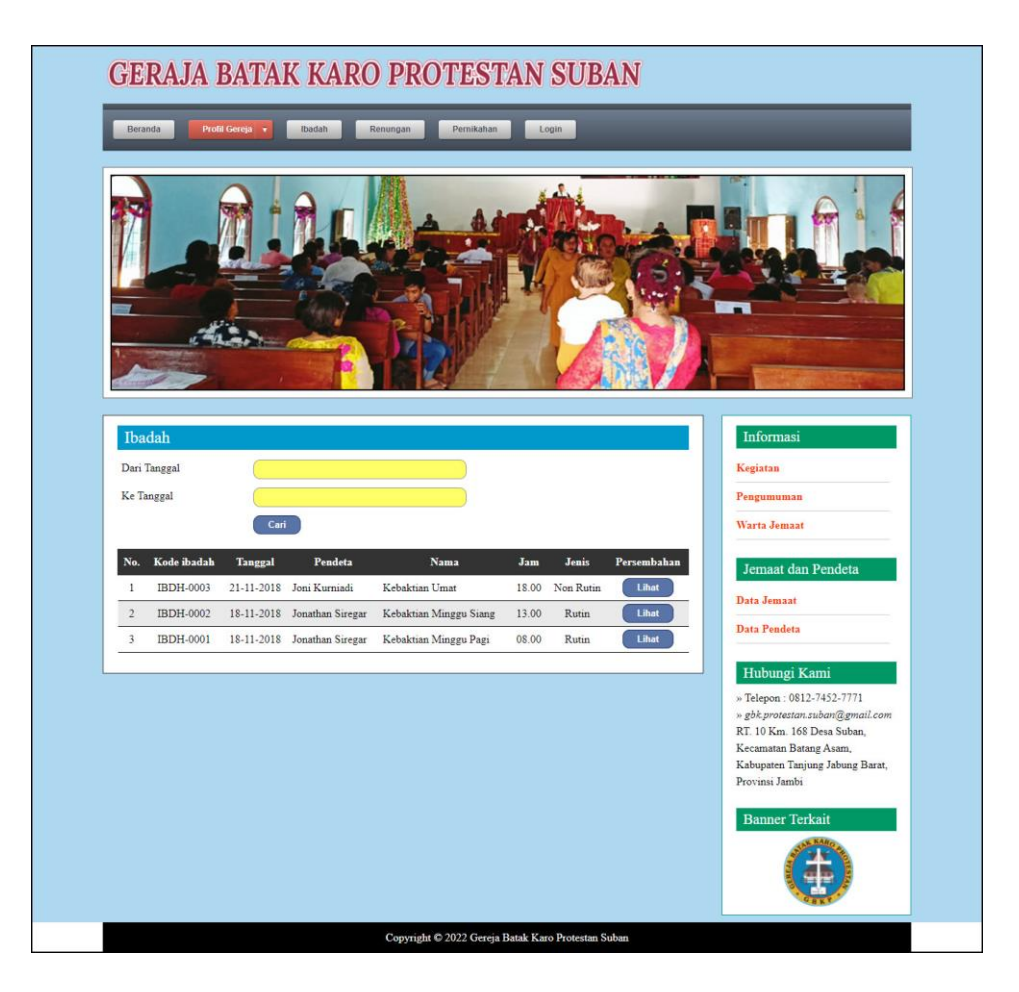

**Gambar 5.2 Ibadah**

3. Halaman Persembahan

Halaman persembahan merupakan halaman yang berisikan informasi mengenai data detail persembahan yang menampilkan kode persembahan, jemaat dan jumlah. Gambar 5.3 persembahan merupakan hasil implementasi dari rancangan pada gambar 4.41.

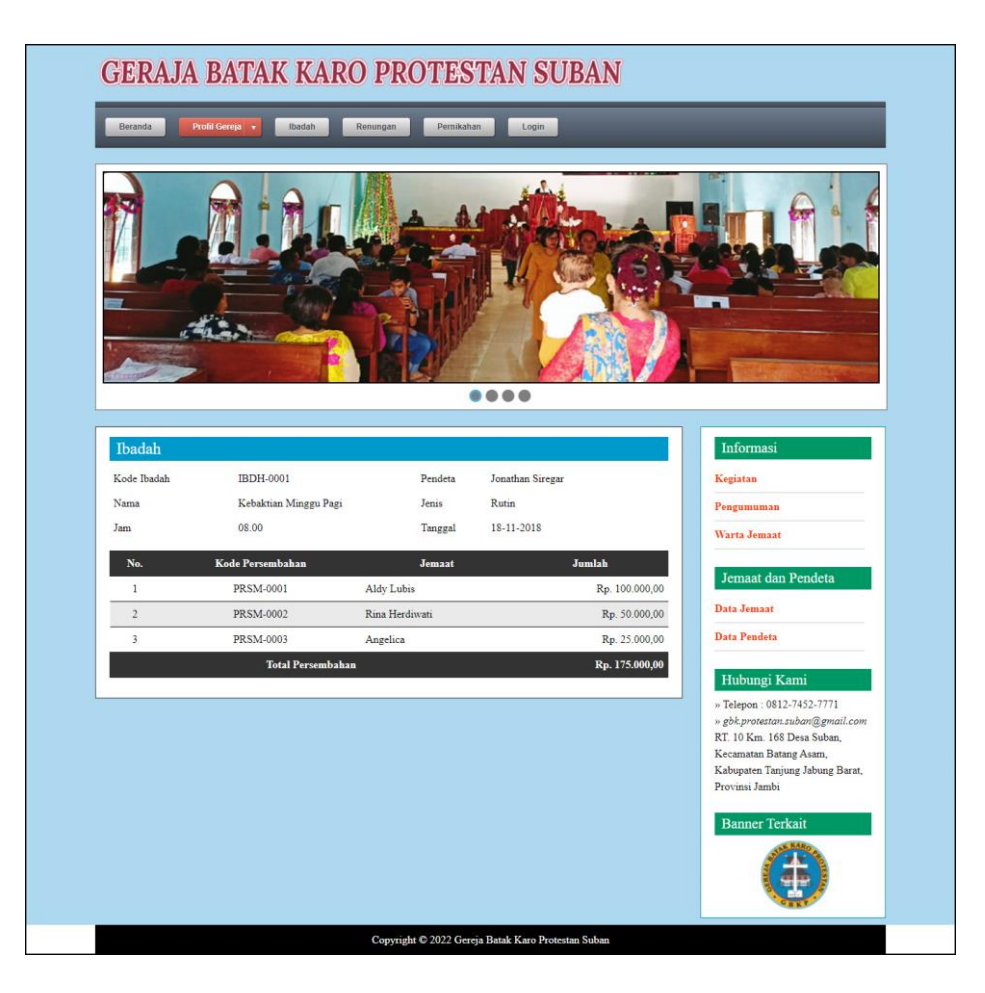

**Gambar 5.3 Persembahan**

4. Halaman Renungan

Halaman renungan merupakan halaman yang menampilkan informasi renungan setelah jemaat melakukan ibadah dengan menampilkan kode renungan, tanggal, nama dan isi. Gambar 5.4 renungan merupakan hasil implementasi dari rancangan pada gambar 4.42.

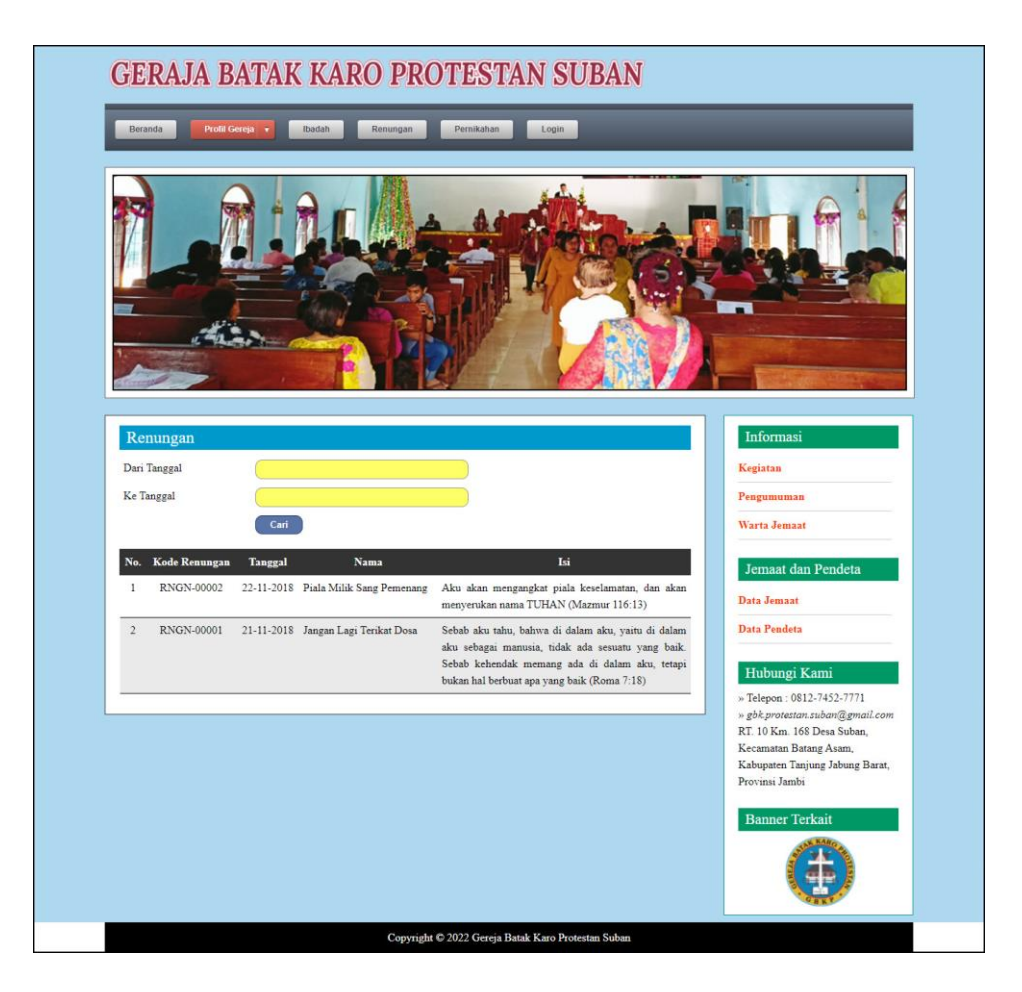

**Gambar 5.4 Renungan**

5. Halaman Pernikahan

Halaman pernikahan merupakan halaman yang menampilkan informasi pernikahan yang menampilkan kode pernikahan, tanggal, pendeta, nama dan keterangan. Gambar 5.5 pernikahan merupakan hasil implementasi dari rancangan pada gambar 4.43.

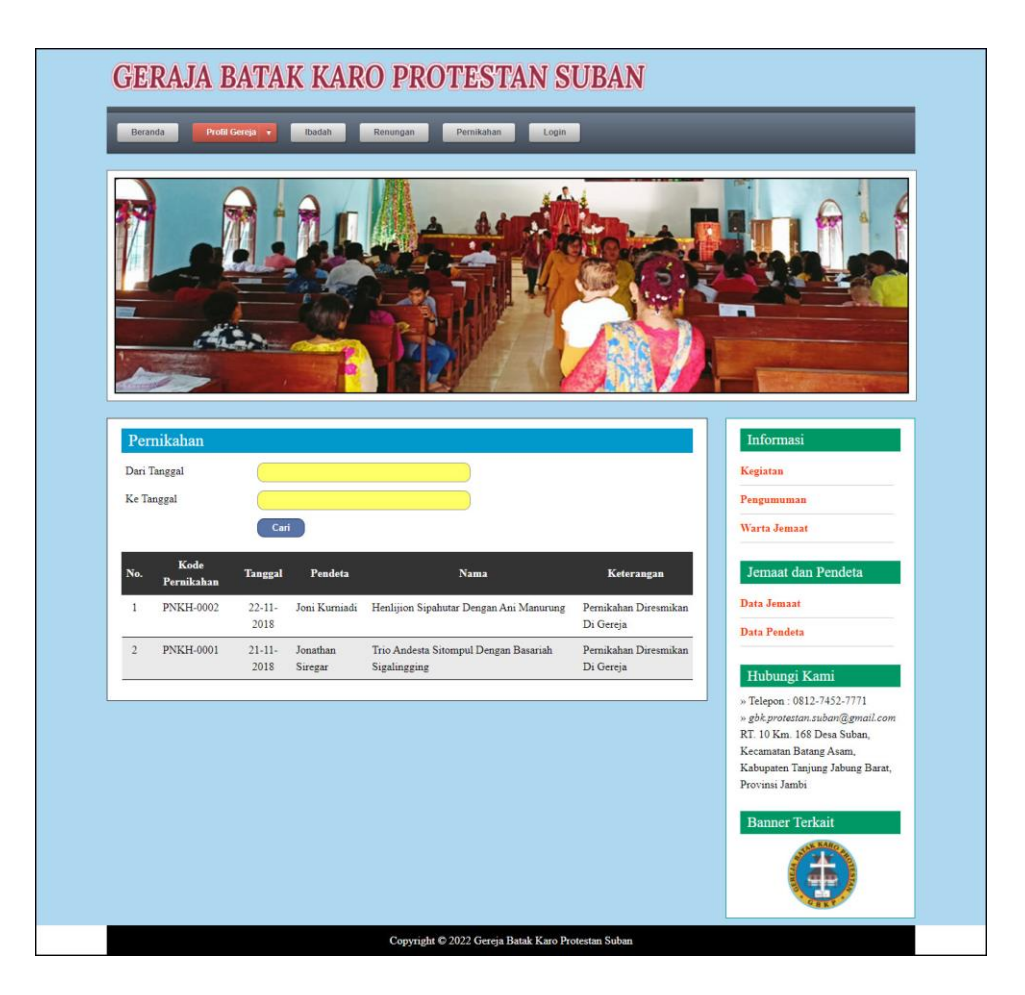

**Gambar 5.5 Pernikahan**

6. Halaman Data Pertanyaan

Halaman data pertanyaan merupakan halaman yang menampilkan data pertanyaan yang telah diinput oleh pengguna dan terdapat tombol untuk membaca isi pertanyaan. Gambar 5.6 data pertanyaan merupakan hasil implementasi dari rancangan pada gambar 4.44.

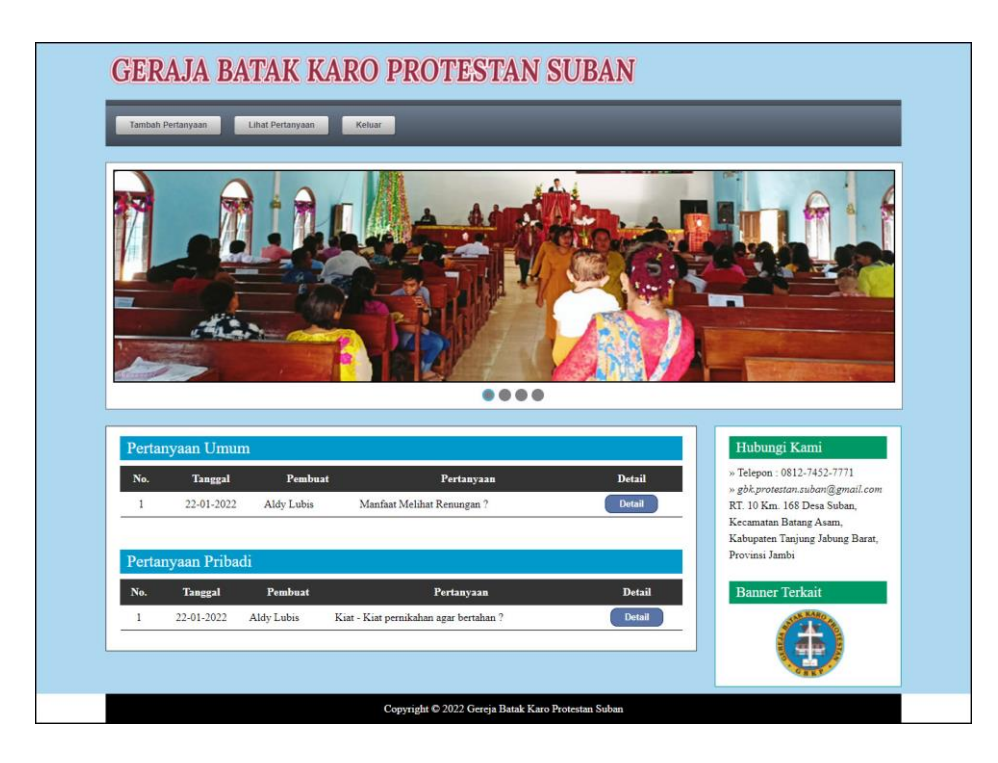

**Gambar 5.6 Data Pertanyaan**

7. Halaman Melihat Informasi

Halaman melihat informasi merupakan halaman yang menampilkan informasi yang ada pada gereja seperti pengumuman, acara, dan lainnya serta terdapat tombol untuk mendownload data informasi. Gambar 5.7 melihat informasi merupakan hasil implementasi dari rancangan pada gambar 4.45.

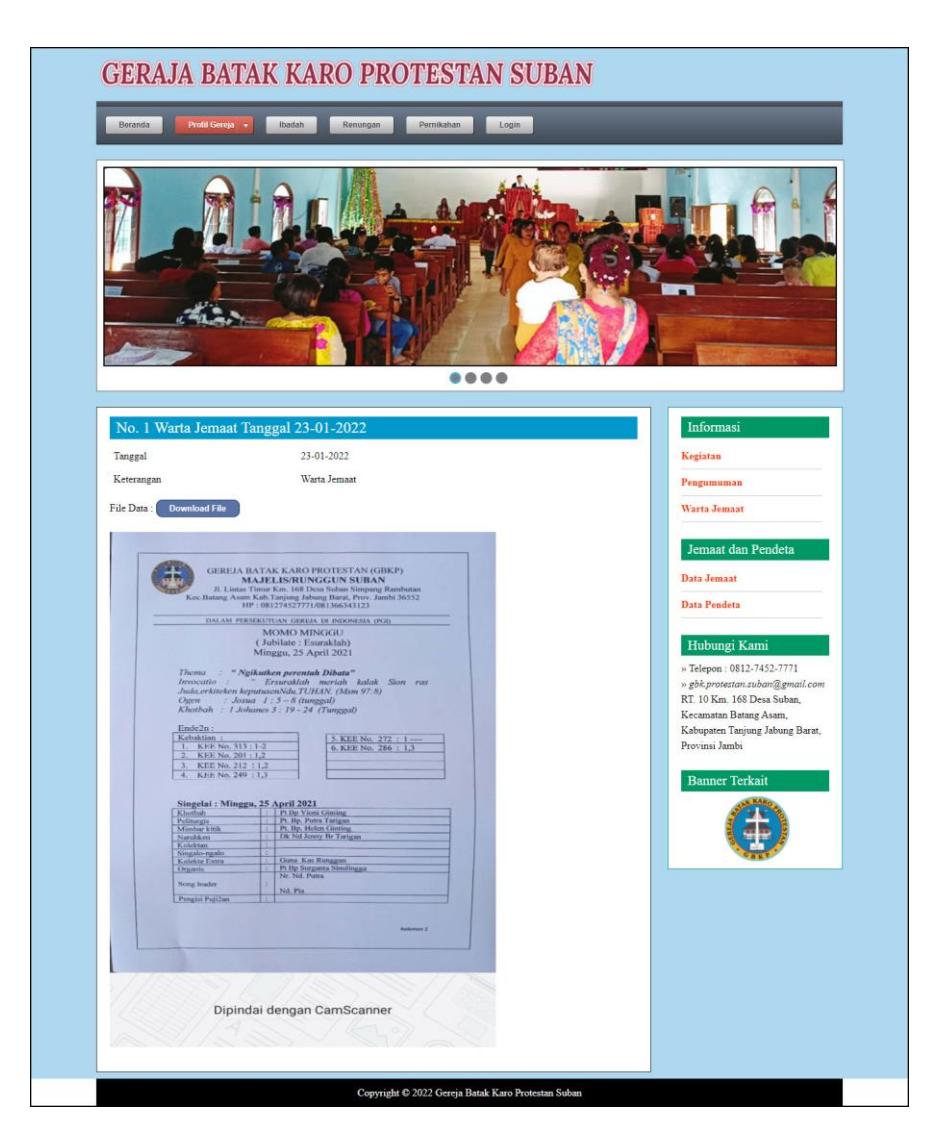

**Gambar 5.7 Melihat Informasi**

8. Halaman Laporan Jemaat

Halaman laporan jemaat merupakan halaman yang menampilkan data jemaat yang telah terdaftar dan terdapat tombol untuk mencetak laporan sesuai dengan kebutuhannya. Gambar 5.8 laporan jemaat merupakan hasil implementasi dari rancangan pada gambar 4.46.

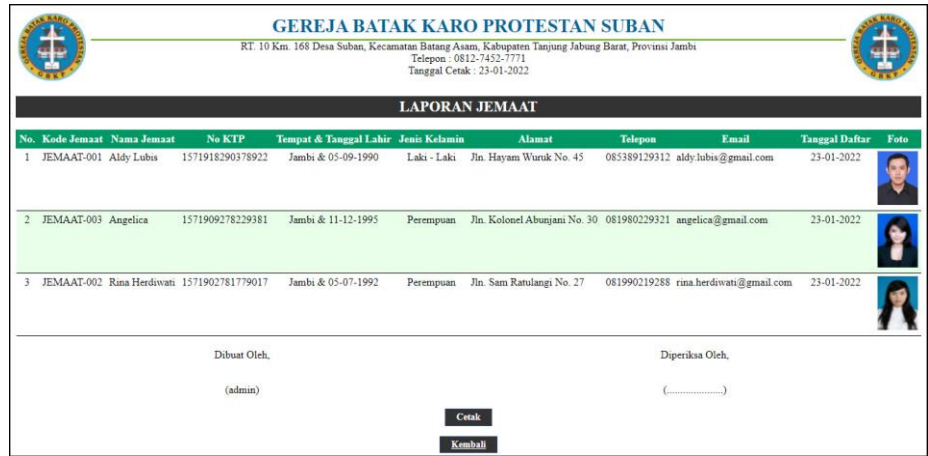

**Gambar 5.8 Laporan Jemaat**

9. Halaman Laporan Pendeta

Halaman laporan pendeta merupakan halaman yang menampilkan data pendeta yang telah diinput dan terdapat tombol untuk mencetak laporan sesuai dengan kebutuhannya. Gambar 5.9 laporan pendeta merupakan hasil implementasi dari rancangan pada gambar 4.47.

| <b>GEREJA BATAK KARO PROTESTAN SUBAN</b><br>RT. 10 Km. 168 Desa Suban, Kecamatan Batang Asam, Kabupaten Tanjung Jabung Barat, Provinsi Jambi<br>Telepon: 0812-7452-7771<br>Tanggal Cetak: 23-01-2022<br><b>LAPORAN PENDETA</b> |              |                  |                                   |                         |                |                                    |      |
|----------------------------------------------------------------------------------------------------|--------------|------------------|-----------------------------------|-------------------------|----------------|------------------------------------|------|
| No.                                                                                                    | Kode Pendeta | Nama Pendeta     | <b>Tempat &amp; Tanggal Lahir</b> | <b>Alamat</b>           | <b>Telepon</b> | Email                              | Foto |
|                                                                                                    | PNDT-0001    | Jonathan Siregar | Jambi & 08-09-1980                | Jln. Yusuf Nasri No. 22 | 085289220198   | jonathan12@gmail.com               |      |
| $\overline{2}$                                                                                                    | PNDT-0002    | Joni Kurniadi    | Jambi & 03-12-1969                | Jln. Mangkurat No. 27   | 081920119288   | joni kur@gmail.com                 |      |
|                                                                                                    |              | Dibuat Oleh.     |                                   |                         |                | Diperiksa Oleh.                    |      |
|                                                                                                    | (admin)      |                  |                                   |                         |                | $(\ldots, \ldots, \ldots, \ldots)$ |      |
|                                                                                                    |              |                  |                                   | <b>Cetak</b><br>Kembali |                |                                    |      |

**Gambar 5.9 Laporan Pendeta**

#### 10. Halaman Pertanyaan

Halaman pertanyaan merupakan halaman yang berisikan *form* yang terdapat *field* yang wajib diisi dan digunakan oleh pengunjung atau jemaat untuk memberikan berinteraksi dengan admin. Gambar 5.10 pertanyaan merupakan hasil implementasi dari rancangan pada gambar 4.48.

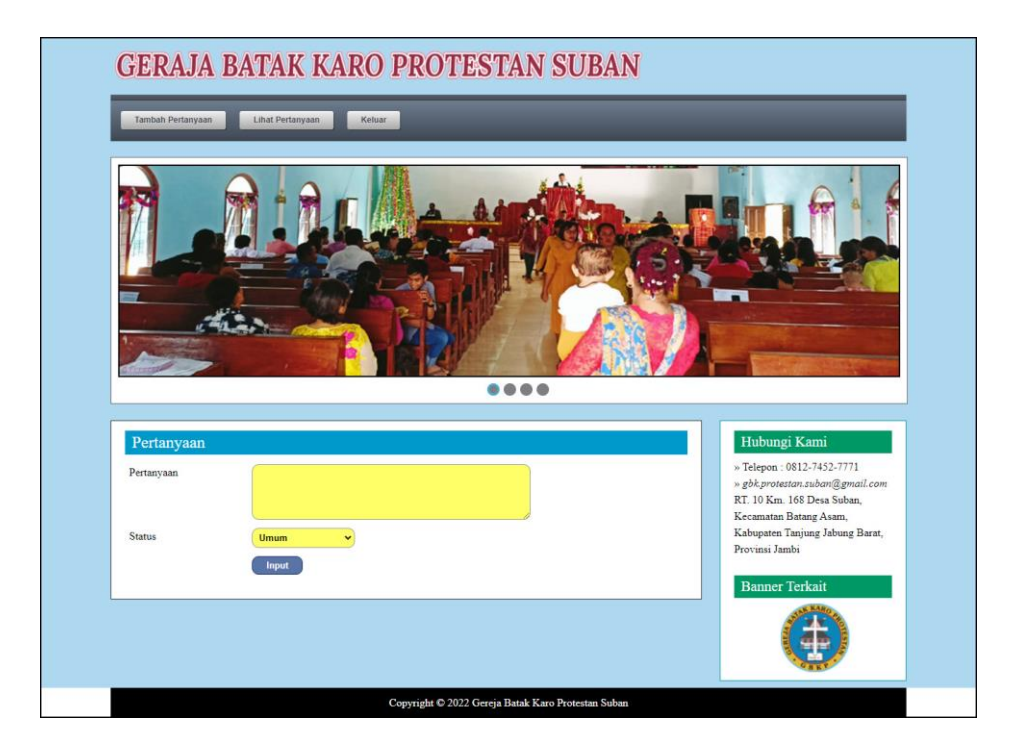

**Gambar 5.10 Pertanyaan**

#### 11. Halaman Balas Pertanyaan

Halaman balas pertanyaan merupakan halaman yang berisikan informasi mengenai data pertanyaan dan terdapat *form* untuk membalas pertanyaan tersebut dengan mengisi data nama dan balas pada sistem. Gambar 5.11 balas pertanyaan merupakan hasil implementasi dari rancangan pada gambar 4.49.

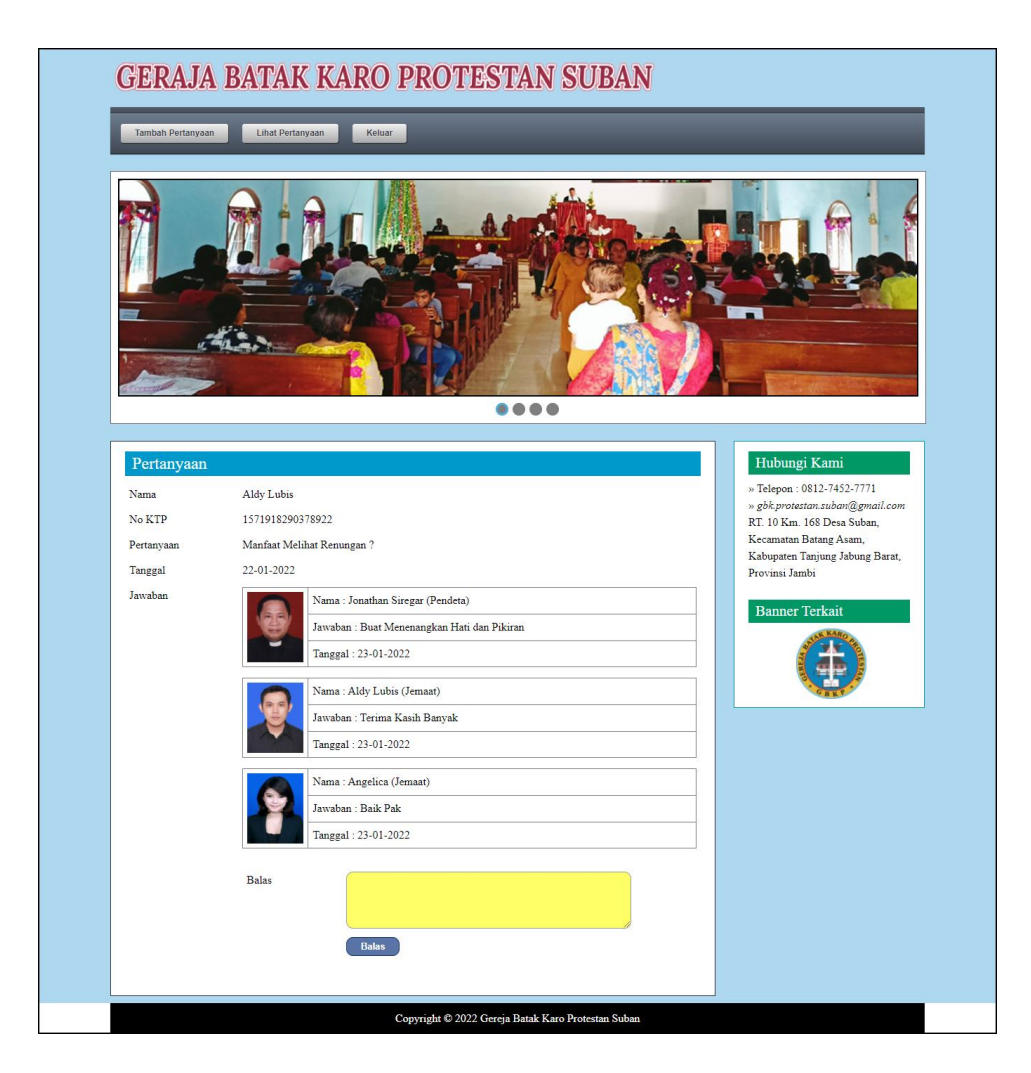

**Gambar 5.11 Balas Pertanyaan**

12. Halaman Input Admin

Halaman input admin merupakan halaman yang berisikan *form* yang digunakan untuk menambah data admin baru pada sistem. Gambar 5.12 input admin merupakan hasil implementasi dari rancangan pada gambar 4.50.

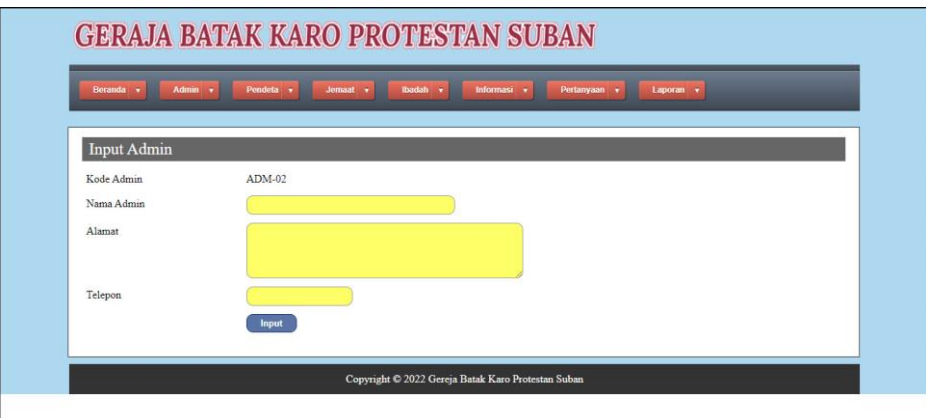

**Gambar 5.12 Input Admin**

#### 13. Halaman Input Pendeta

Halaman input pendeta merupakan halaman yang berisikan *form* yang digunakan untuk menambah data pendeta pada sistem. Gambar 5.13 input pendeta merupakan hasil implementasi dari rancangan pada gambar 4.51.

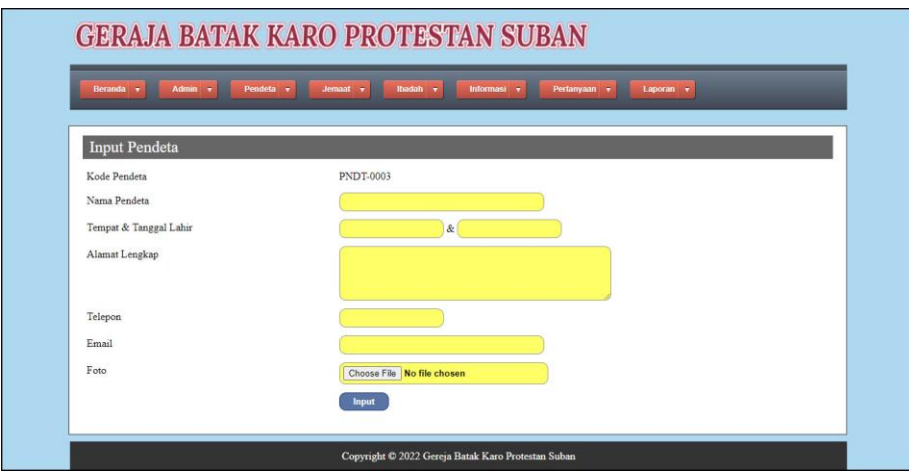

**Gambar 5.13 Input Pendeta**

#### 14. Halaman Input Pernikahan

Halaman input pernikahan merupakan halaman yang berisikan *form* yang digunakan untuk menambah data pernikahan pada sistem. Gambar 5.14 input pernikahan merupakan hasil implementasi dari rancangan pada gambar 4.52.

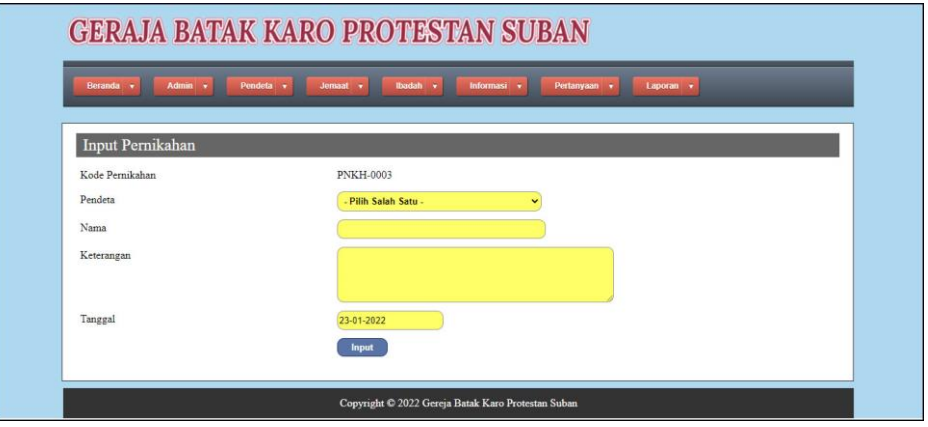

**Gambar 5.14 Input Pernikahan**

#### 15. Halaman Input Ibadah

Halaman input ibadah merupakan halaman yang berisikan *form* yang digunakan untuk menambah data ibadah pada sistem. Gambar 5.15 input ibadah merupakan hasil implementasi dari rancangan pada gambar 4.53.

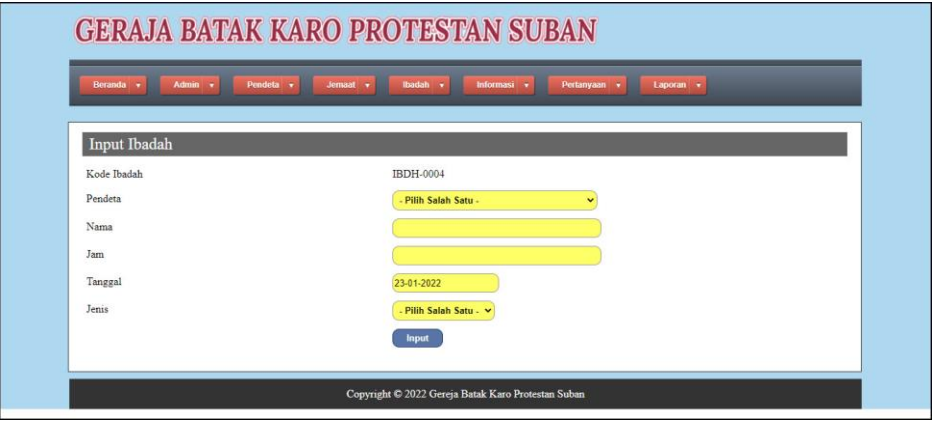

**Gambar 5.15 Input Ibadah**

#### 16. Halaman Detail Persembahan

Halaman detail persembahan merupakan halaman yang berisikan *form* yang digunakan untuk menambah data detail persembahan dan tabel untuk mengelola data detail persembahan. Gambar 5.16 detail persembahan merupakan hasil implementasi dari rancangan pada gambar 4.54.

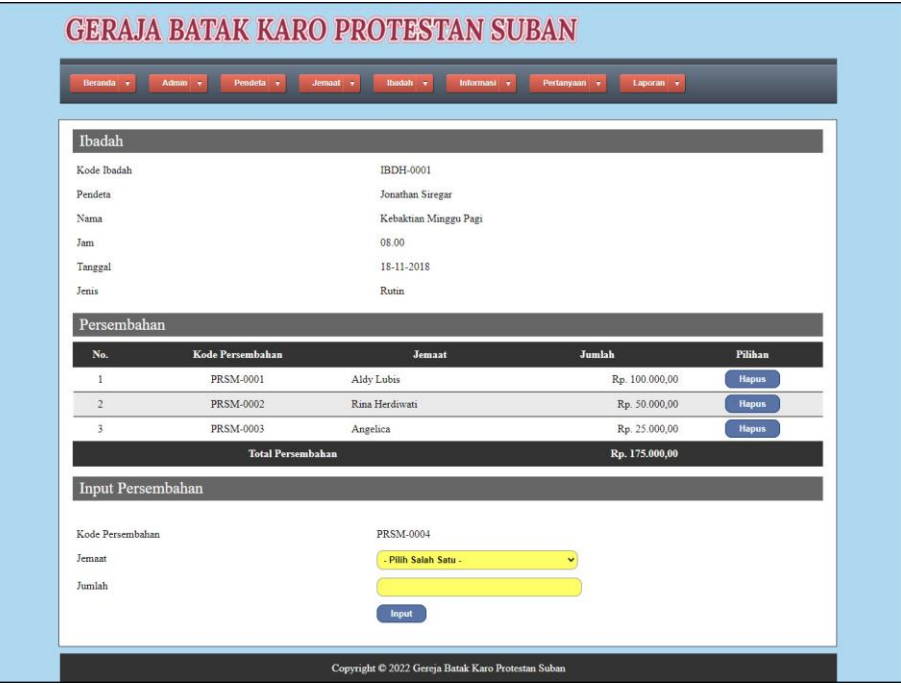

**Gambar 5.16 Detail Persembahan**

#### 17. Halaman Input Renungan

Halaman input renungan merupakan halaman yang berisikan *form* yang digunakan untuk menambah data renungan pada sistem. Gambar 5.17 input renungan merupakan hasil implementasi dari rancangan pada gambar 4.55.

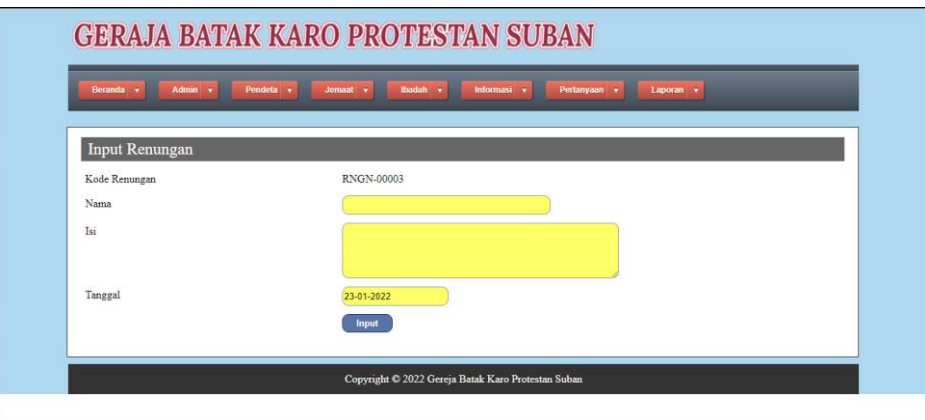

**Gambar 5.17 Input Renungan**

18. Halaman Input Jenis Informasi

Halaman input jenis informasi merupakan halaman yang berisikan *form* yang digunakan untuk menambah data jenis informasi pada sistem. Gambar 5.18 input jenis informasi merupakan hasil implementasi dari rancangan pada gambar 4.56.

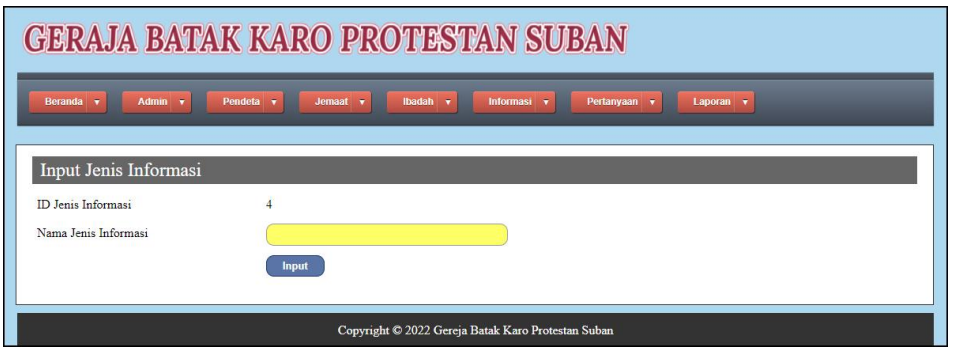

**Gambar 5.18 Input Jenis Informasi**

19. Halaman Input Detail Informasi

Halaman input detail informasi merupakan halaman yang berisikan *form* yang digunakan untuk menambah data detail informasi pada sistem. Gambar 5.19 input detail informasi merupakan hasil implementasi dari rancangan pada gambar 4.57.

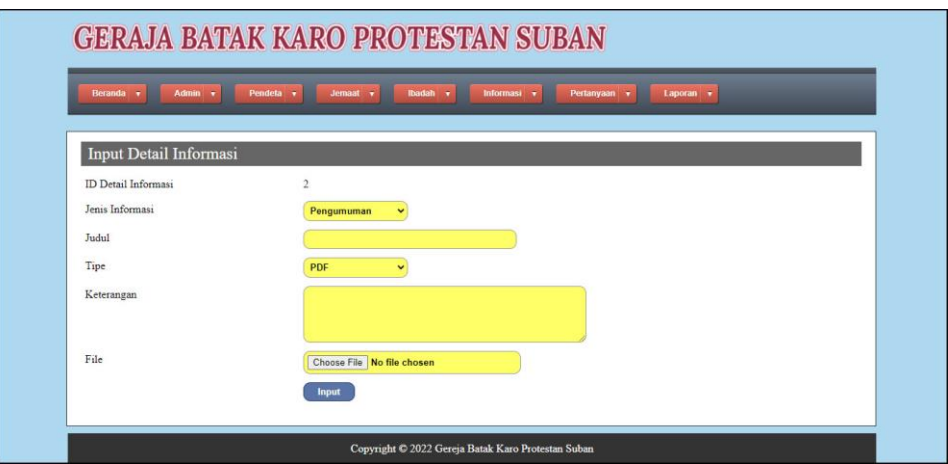

**Gambar 5.19 Input Detail Informasi**

### **5.2 PENGUJIAN**

Untuk mengetahui keberhasilan dari implementasi sistem yang telah dilakukan, maka penulis melakukan tahap pengujian terhadapa sistem secara fungsional, yaitu dengan menggunakan *unit testing* yang difokuskan oada modul, modul terkecil yang terdapat pada sistem, dan kemudian dilanjutkan dengan metode *integrated testing* yang mengujian modul-modul yang terdapat pada sistem secara keseluruhan. Adapun beberapa tahap pengujian yang telah dilakukan adalah sebagai berikut :

| No.          | <b>Deskripsi</b>                           | <b>Prosedur</b><br>Pengujian                                                              | <b>Masukan</b>                     | Keluaran<br>yang<br><b>Diharapkan</b>                   | Hasil yang<br>didapat                                           | Kesimpulan |
|--------------|--------------------------------------------|-------------------------------------------------------------------------------------------|------------------------------------|---------------------------------------------------------|-----------------------------------------------------------------|------------|
| $\mathbf{1}$ | Pengujian<br>pada<br>mengisi<br>pertanyaan | - Mengakses<br>website<br>- Login<br>jemaat<br>- Mengklik<br>menu<br>tambah<br>pertanyaan | Input:<br>- Pertanyaan<br>- Status | Pesan: "anda<br>berhasil<br>mengisi data<br>pertanyaan" | Pesan : "anda<br><b>berhasil</b><br>mengisi data<br>pertanyaan" | Baik       |
| 2            | Pengujian<br>pada                          | - Mengakses<br>website                                                                    | Input:<br>- Pertanyaan             | Pesan : "anda<br>belum selesai                          | Pesan : "anda<br>belum selesai                                  | Baik       |

**Tabel 5.1 Tabel Pengujian Mengisi dan Membalas Pertanyaan**

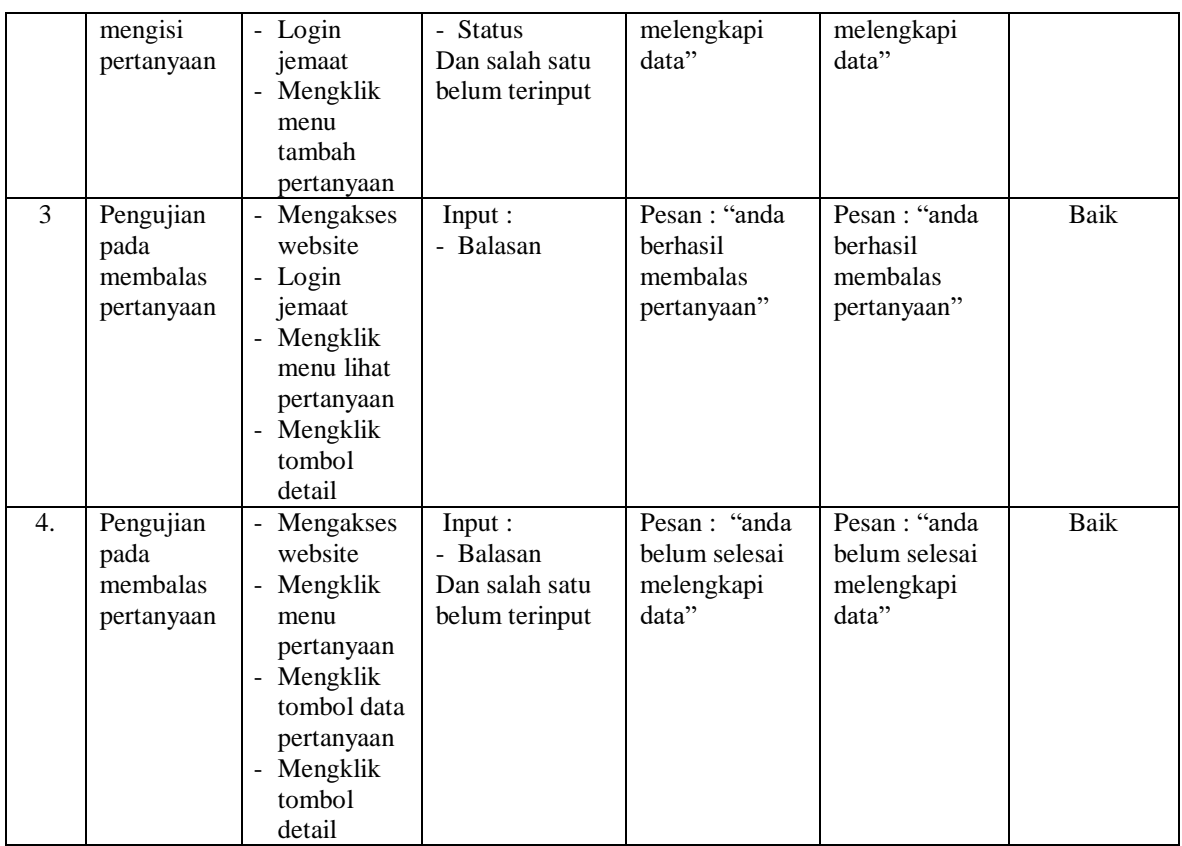

# **Tabel 5.2 Tabel Pengujian** *Login*

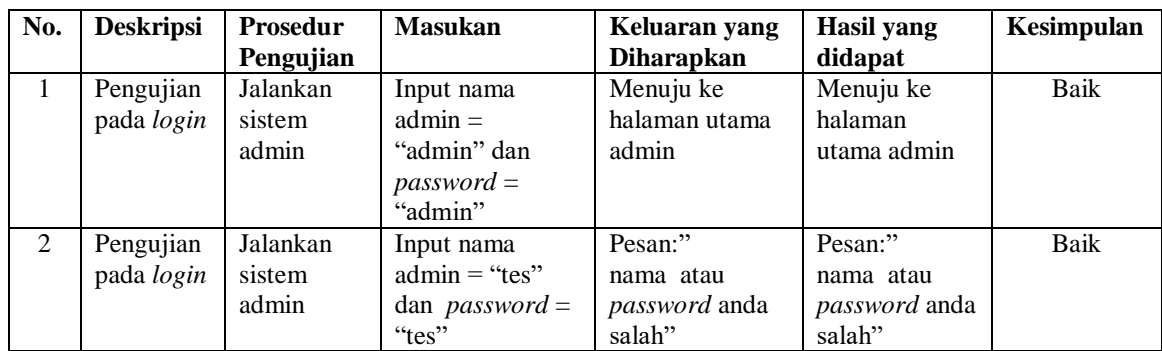

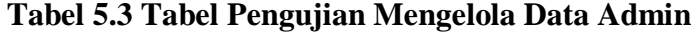

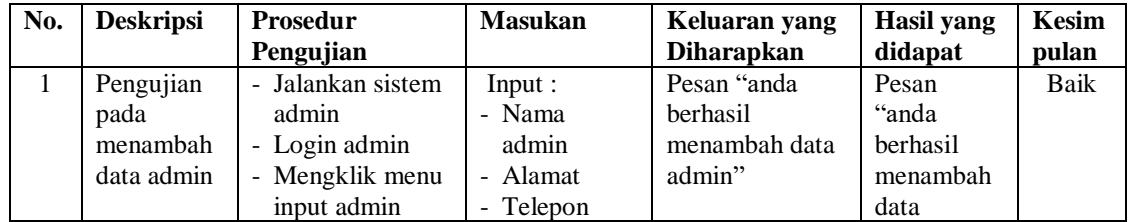

|                |                                             |                                                                                                    |                                                                                        |                                                     | admin"                                                           |      |
|----------------|---------------------------------------------|----------------------------------------------------------------------------------------------------|----------------------------------------------------------------------------------------|-----------------------------------------------------|------------------------------------------------------------------|------|
| 2              | Pengujian<br>pada<br>menambah<br>data admin | - Jalankan sistem<br>admin<br>- Login admin<br>- Mengklik menu<br>input admin                                              | Input:<br>- Nama<br>admin<br>- Alamat<br>- Telepon<br>Dan salah satu<br>belum terinput | Pesan "anda<br>belum selesai<br>melengkapi<br>data" | Pesan<br>"anda<br>belum<br>selesai<br>melengkapi<br>data"        | Baik |
| 3              | Pengujian<br>pada<br>mengubah<br>data admin | - Jalankan sistem<br>admin<br>- Login admin<br>- Mengklik menu<br>lihat admin<br>- Mengklik<br>tombol ubah                 | Input:<br>Data<br>ubahan                                                               | Pesan "anda<br>berhasil<br>mengubah data<br>admin"  | Pesan<br>"anda<br><b>berhasil</b><br>mengubah<br>data<br>admin"  | Baik |
| $\overline{4}$ | Pengujian<br>pada<br>mengubah<br>data admin | Jalankan sistem<br>$\overline{a}$<br>admin<br>- Login admin<br>- Mengklik menu<br>lihat admin<br>- Mengklik<br>tombol ubah | Data ubah ada<br>yang belum<br>terinput                                                | Pesan "anda<br>belum selesai<br>melengkapi<br>data" | Pesan<br>"anda<br>belum<br>selesai<br>melengkapi<br>data"        | Baik |
| 5              | Pengujian<br>pada<br>mengubah<br>data admin | Jalankan sistem<br>admin<br>- Login admin<br>- Mengklik menu<br>lihat admin<br>- Mengklik<br>tombol hapus                  |                                                                                        | Pesan "anda<br>berhasil<br>menghapus data<br>admin" | Pesan<br>"anda<br><b>berhasil</b><br>menghapus<br>data<br>admin" | Baik |

**Tabel 5.4 Tabel Pengujian Mengelola Data Pendeta**

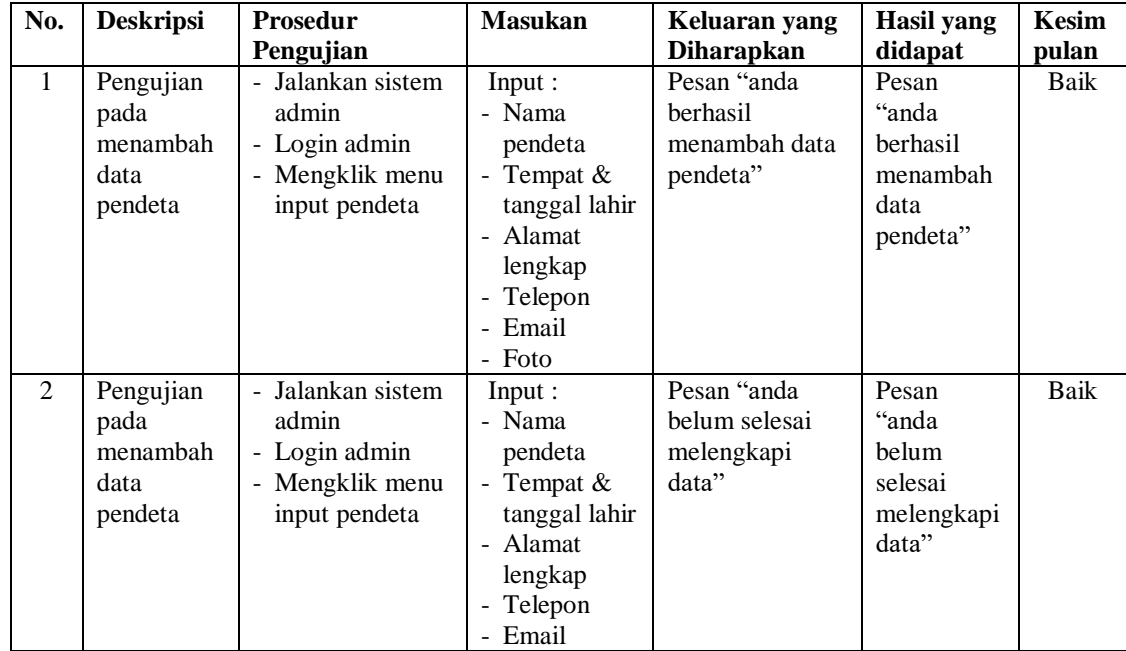

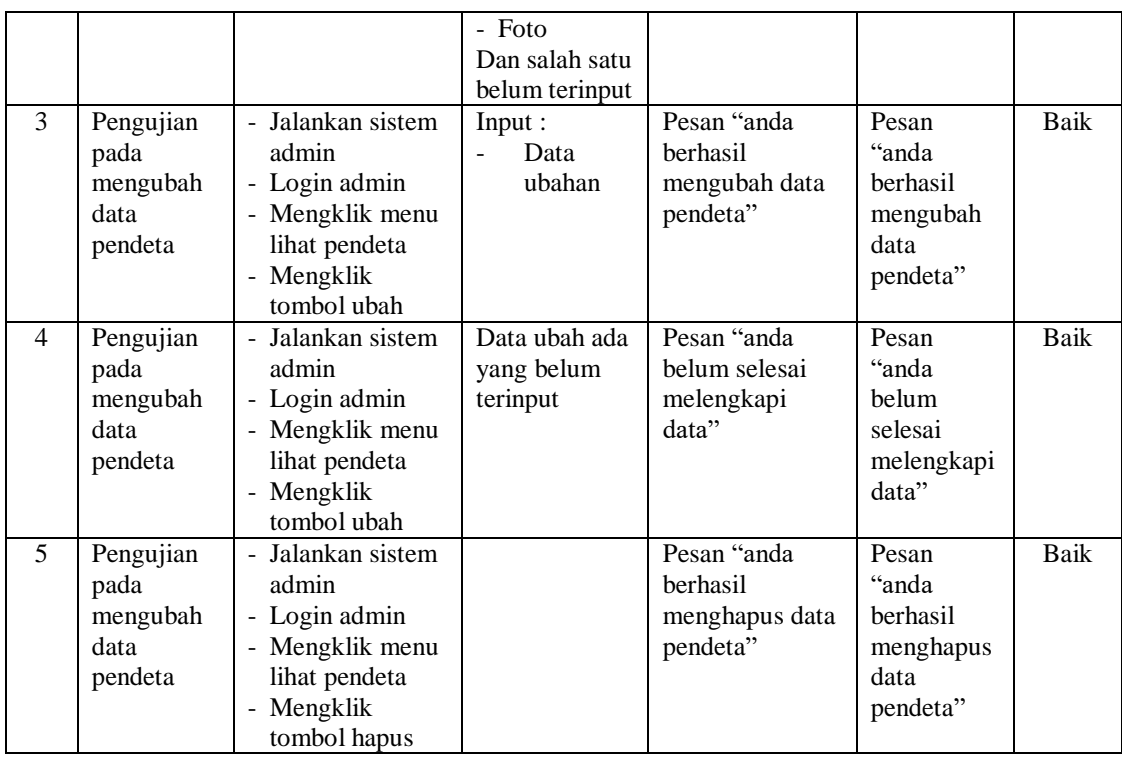

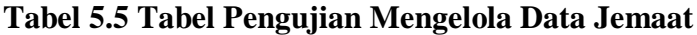

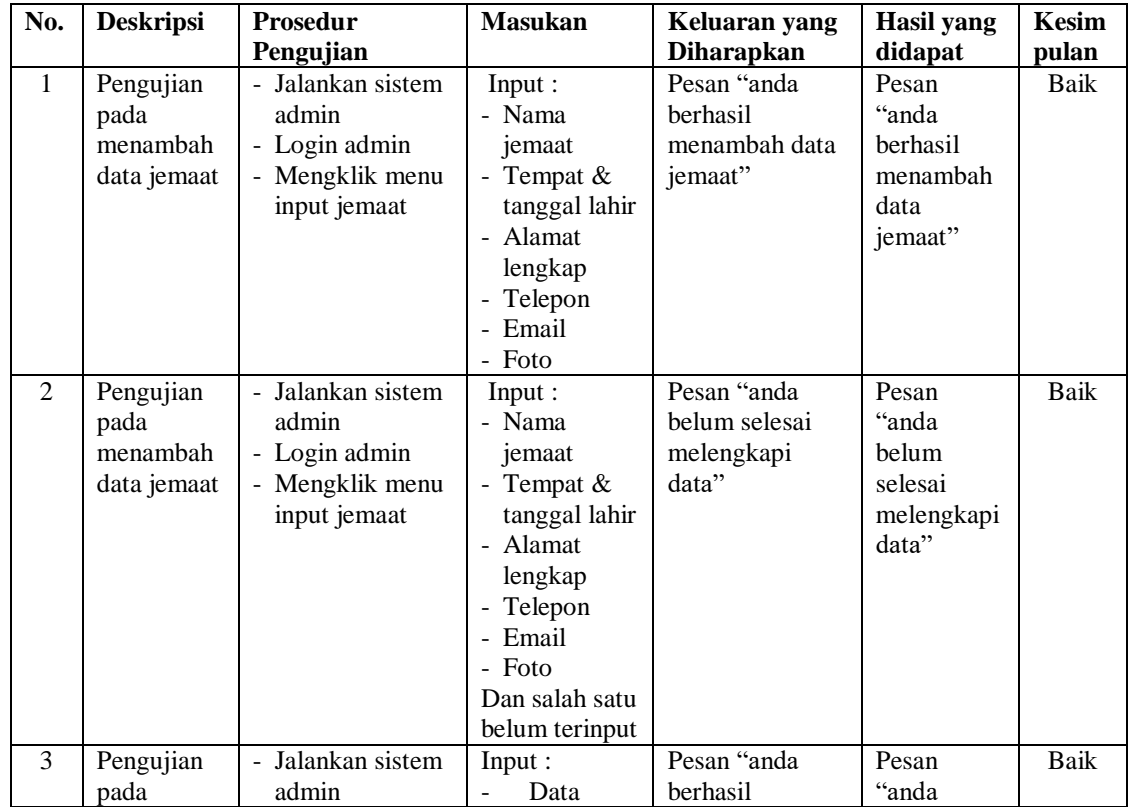

|   | mengubah<br>data jemaat                      | - Login admin<br>- Mengklik menu<br>lihat jemaat<br>- Mengklik                                                              | ubahan                                  | mengubah data<br>jemaat"                             | berhasil<br>mengubah<br>data<br>jemaat"                    |      |
|---|----------------------------------------------|----------------------------------------------------------------------------------------------------|-----------------------------------------|------------------------------------------------------|------------------------------------------------------------|------|
| 4 | Pengujian<br>pada<br>mengubah<br>data jemaat | tombol ubah<br>- Jalankan sistem<br>admin<br>- Login admin<br>- Mengklik menu<br>lihat jemaat<br>- Mengklik                 | Data ubah ada<br>yang belum<br>terinput | Pesan "anda<br>belum selesai<br>melengkapi<br>data"  | Pesan<br>"anda<br>belum<br>selesai<br>melengkapi<br>data"  | Baik |
| 5 | Pengujian<br>pada<br>mengubah<br>data jemaat | tombol ubah<br>- Jalankan sistem<br>admin<br>- Login admin<br>- Mengklik menu<br>lihat jemaat<br>- Mengklik<br>tombol hapus |                                         | Pesan "anda<br>berhasil<br>menghapus data<br>jemaat" | Pesan<br>"anda<br>berhasil<br>menghapus<br>data<br>jemaat" | Baik |

**Tabel 5.6 Tabel Pengujian Mengelola Data Pernikahan**

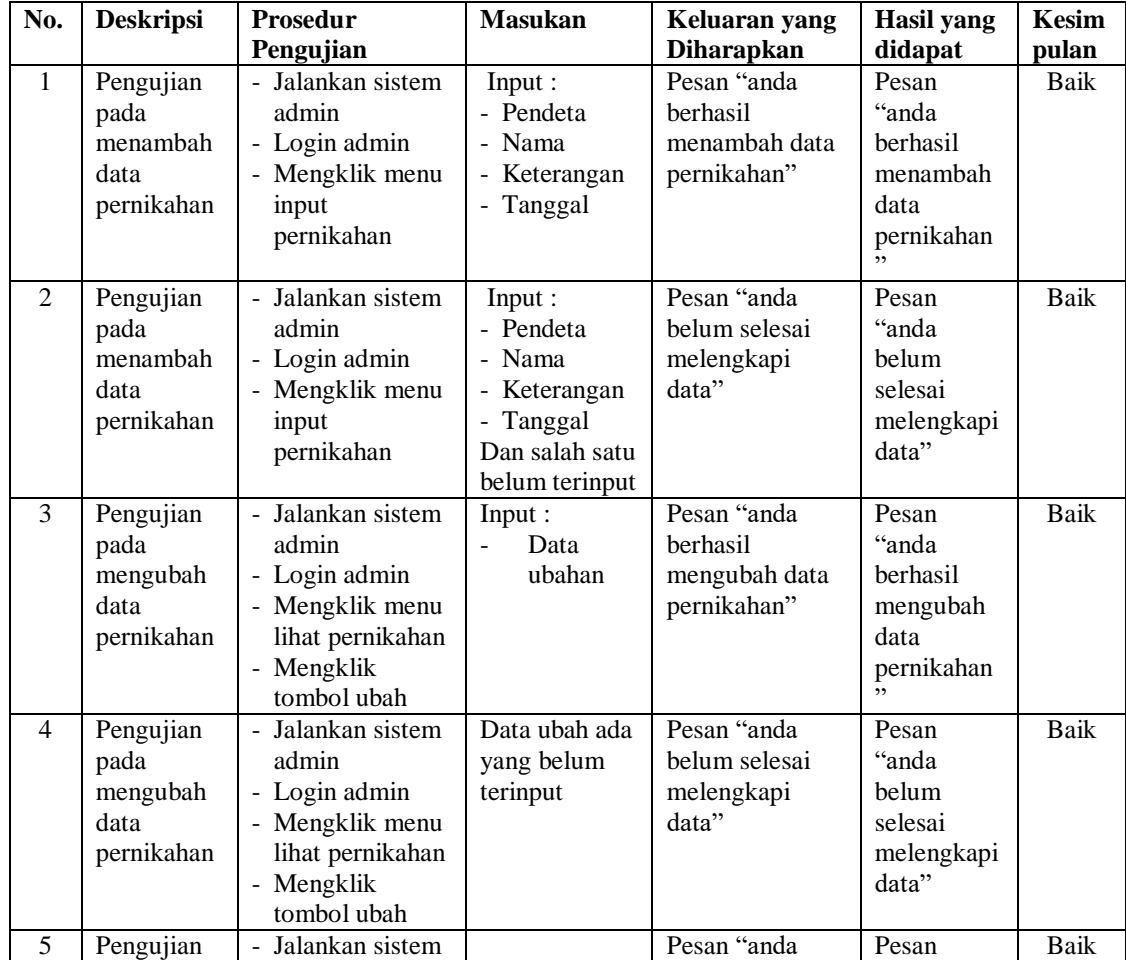

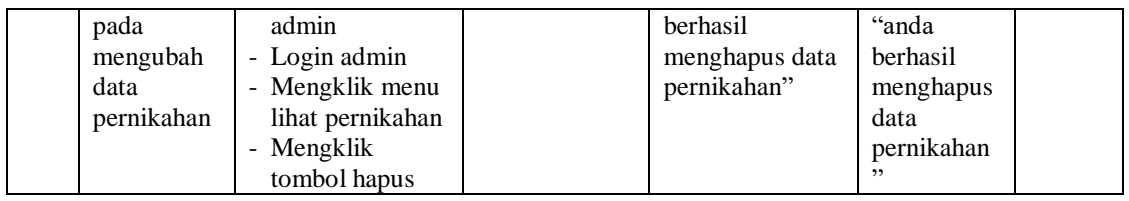

# **Tabel 5.7 Tabel Pengujian Mengelola Data Ibadah**

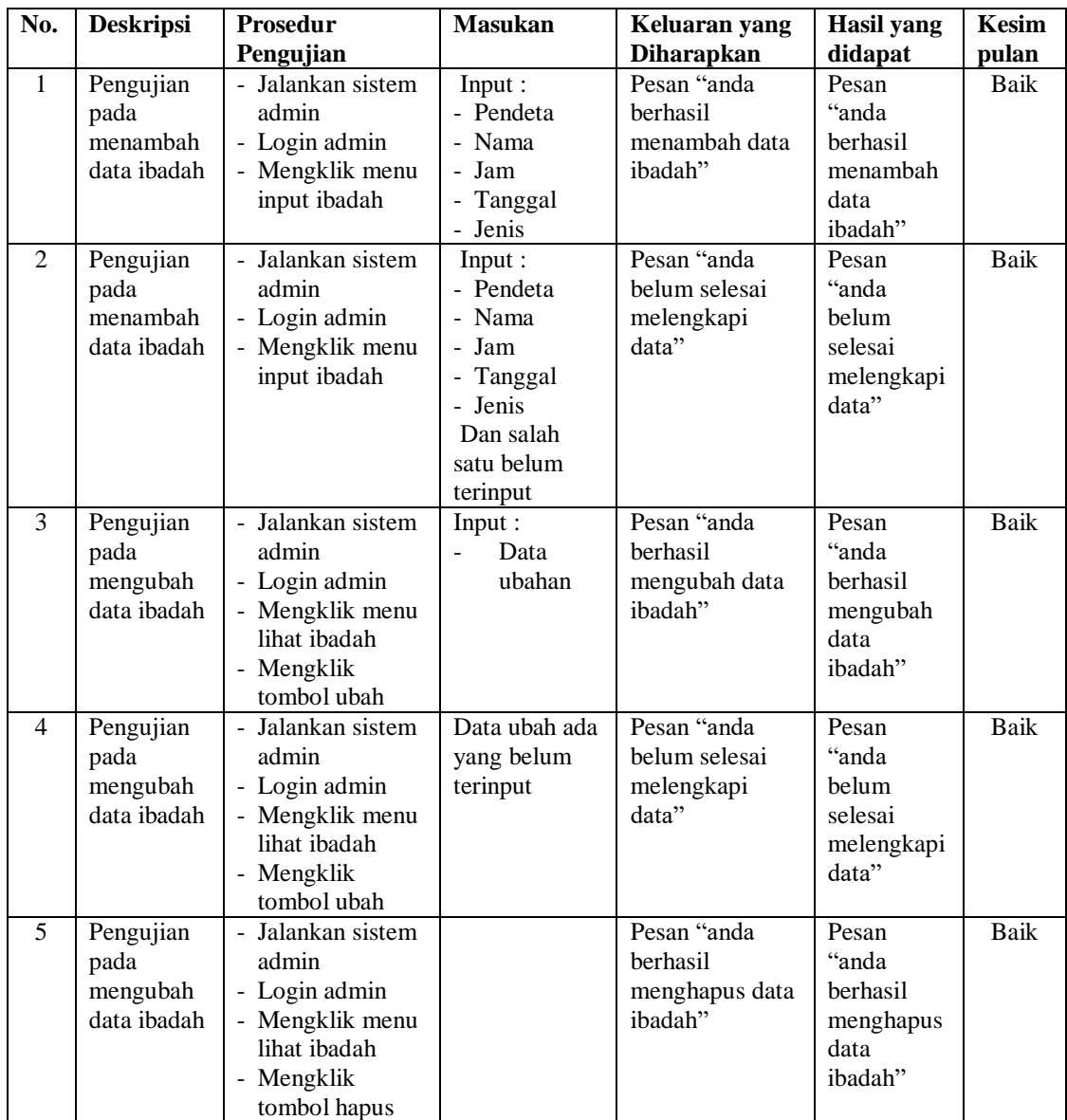

| No.            | <b>Deskripsi</b>                                         | Prosedur                                                                                                    | <b>Masukan</b>                                                        | Keluaran yang                                                   | <b>Hasil</b> yang                                           | <b>Kesim</b> |
|----------------|----------------------------------------------------------|----------------------------------------------------------------------------------------------------|-----------------------------------------------------------------------|-----------------------------------------------------------------|-------------------------------------------------------------|--------------|
|                |                                                          | Pengujian                                                                                                    |                                                                       | <b>Diharapkan</b>                                               | didapat                                                     | pulan        |
| $\mathbf{1}$   | Pengujian<br>pada<br>menambah<br>data<br>persembah<br>an | - Jalankan sistem<br>admin<br>- Login admin<br>- Mengklik menu<br>lihat<br>persembahan<br>- Memilih ibadah<br>- Mengklik<br>tombol cari                               | Input :<br>- Jemaat<br>- Jumlah                                       | Pesan "anda<br><b>berhasil</b><br>menambah data<br>persembahan" | Pesan "anda<br>berhasil<br>menambah<br>data<br>persembahan  | Baik         |
| $\overline{2}$ | Pengujian<br>pada<br>menambah<br>data<br>persembah<br>an | - Jalankan sistem<br>admin<br>- Login admin<br>- Mengklik menu<br>lihat<br>persembahan<br>- Memilih ibadah<br>- Mengklik<br>tombol cari                               | Input:<br>- Jemaat<br>- Jumlah<br>Dan salah<br>satu belum<br>terinput | Pesan "anda<br>belum selesai<br>melengkapi<br>data"             | Pesan "anda<br>belum selesai<br>melengkapi<br>data"         | <b>Baik</b>  |
| 3              | Pengujian<br>pada<br>mengubah<br>data<br>persembah<br>an | - Jalankan sistem<br>admin<br>- Login admin<br>- Mengklik menu<br>lihat<br>persembahan<br>- Memilih ibadah<br>- Mengklik<br>tombol cari<br>- Mengklik<br>tombol hapus |                                                                       | Pesan "anda<br>berhasil<br>menghapus data<br>persembahan"       | Pesan "anda<br>berhasil<br>menghapus<br>data<br>persembahan | Baik         |

**Tabel 5.8 Tabel Pengujian Mengelola Data Persembahan**

## **Tabel 5.9 Tabel Pengujian Mengelola Data Renungan**

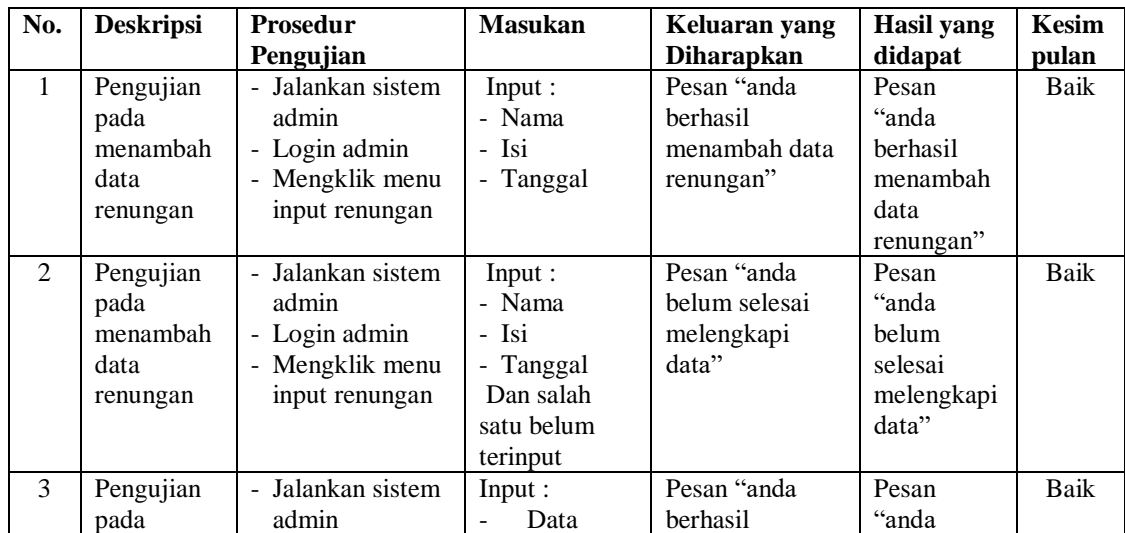

|   | mengubah<br>data<br>renungan                      | - Login admin<br>- Mengklik menu<br>lihat renungan<br>- Mengklik<br>tombol ubah                                | ubahan                                  | mengubah data<br>renungan"                             | berhasil<br>mengubah<br>data<br>renungan"                    |      |
|---|---------------------------------------------------|----------------------------------------------------------------------------------------------------|-----------------------------------------|--------------------------------------------------------|--------------------------------------------------------------|------|
| 4 | Pengujian<br>pada<br>mengubah<br>data<br>renungan | - Jalankan sistem<br>admin<br>- Login admin<br>- Mengklik menu<br>lihat renungan<br>- Mengklik<br>tombol ubah  | Data ubah ada<br>yang belum<br>terinput | Pesan "anda<br>belum selesai<br>melengkapi<br>data"    | Pesan<br>"anda<br>belum<br>selesai<br>melengkapi<br>data"    | Baik |
| 5 | Pengujian<br>pada<br>mengubah<br>data<br>renungan | - Jalankan sistem<br>admin<br>- Login admin<br>- Mengklik menu<br>lihat renungan<br>- Mengklik<br>tombol hapus |                                         | Pesan "anda<br>berhasil<br>menghapus data<br>renungan" | Pesan<br>"anda<br>berhasil<br>menghapus<br>data<br>renungan" | Baik |

**Tabel 5.10 Tabel Pengujian Mengelola Data Jenis Informasi**

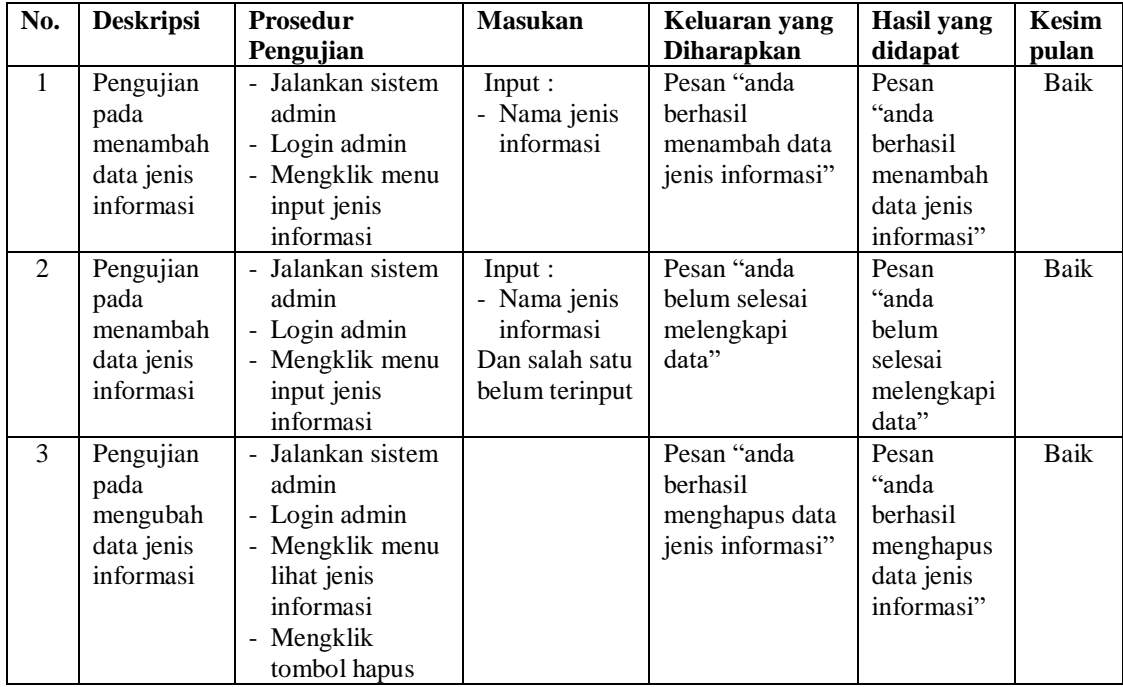

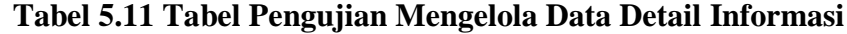

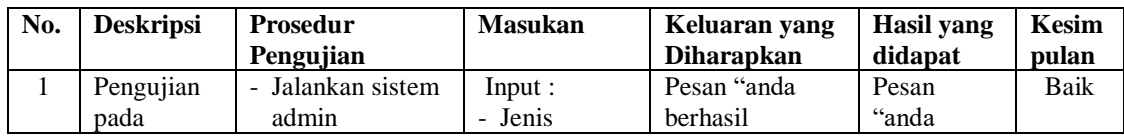

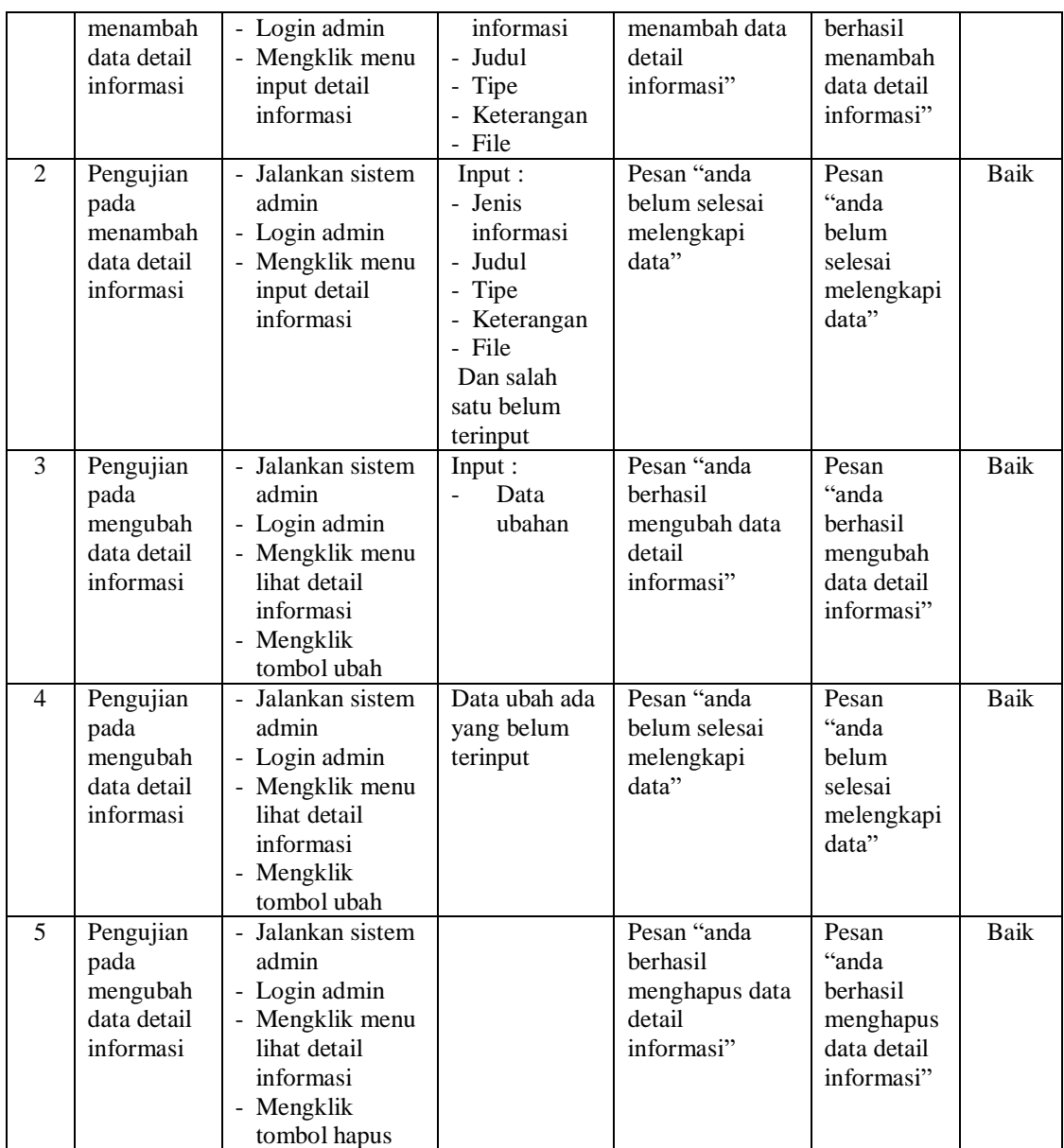

### **5.3 ANALISIS HASIL YANG DICAPAI OLEH SISTEM**

Adapun analisis hasil yang dicapai oleh sistem informasi dan pendaftaran umat berbasis *web* yang telah dibangun untuk mengatasi permasalahan yang terjadi pada Gereja Batak Karo Protestan Suban adalah sebagai berikut :

- 1. Sistem dapat melakukan penyebaran informasi secara *online* melalui *website* dengan menampilkan informasi secara lengkap khususnya untuk data ibadah, persembahan, renungan, pernikahan, informasi terbaru, jemaat dan pendeta
- 2. Sistem dapat melakukan pengolahan data informasi pada Gereja Batak Karo Protestan Suban sehingga memudahkan dalam pencarian dan penyimpanan data.
- 3. Sistem melakukan rekapilutasi laporan secara otomatis diantaranya laporan jemaat, laporan pendeta, laporan ibadah, laporan persembahan dan laporan pernikahan.

Adapun kelebihan dari sistem baru ini adalah sebagai berikut :

- 1. Sistem dapat menyebarkan infomasi lebih mudah, lebih cepat dan lebih detail sehingga dapat dilihat oleh semua pengunjung *website* khususnya bagi jemaat gereja
- 2. Sistem juga dapat mengelola data persembahan secara terkomputerisasi sehingga mengurangi terjadinya kesalahan dalam pengolahan dan dapat ditampilkan pada *website* secara *online*
- 3. Sistem juga memberikan kemudahan bagi admin untuk melakukan rekapitulasi laporan sehingga dapat membuat laporan tanpa harus dicatat ke dalam buku agenda

Dan kekurangan dari sistem baru ini adalah sebagai berikut :

- 1. Belum adanya fitur yang mengatur keamanan jaringan pada *website*
- 2. Belum adanya fitur yang memberikan informasi mengenai laporan keuangan pada gereja.